Doc No. :PT-HMOC-OPS-FOP-6001-OPS-OAH

Fop Issue : 3.0 Issue Date: 13/04/10

Start/Stop Thermal Control function

File: H\_CRP\_TCS\_MANG.xls
Author: E. Picallo

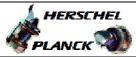

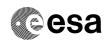

## Procedure Summary

## Objectives

This procedure describes the steps needed to switch ON or OFF the ASW function "Thermal Control".

## Summary of Constraints

Default status of the function: "Running".

Note that after completion of the CDMU ASW initialisation the function is active, though only really starts after a predefined delay (currently 120 seconds, defined by the constant HPSDB\_TC\_START\_OFFSET).

During the start delay period the function is enabled, and it can receive and execute commands, but the thermal monitoring and commanding is only started after the start delay has elapsed.

The start delay can be bypassed by the following command sequence:

- TC(8,4,114,3) Arm stopping;
- TC(8,2,114) Stop function;
- TC(8,1,114) Start function.

When the function is stopped, it does not accept any other

- telecommands than the:
- Start Function TC(8,1,114);
- Report Function Status TC(8,5,114).

Before starting the function it is recommended to check the contents of the TCT. As the TCT contents cannot be modified while the function is stopped, it might be necessary to modify it immediately after starting the function.

## Spacecraft Configuration

## Start of Procedure

CDMU in default configuration, that is:

- PM A or B ON (nominally A)
- TM Encoder/OBT A or B active (nominally A)
- RM A and B enabled
- MM A and B ON

## End of Procedure

CDMU in default configuration, that is:

- PM A or B ON (nominally A)
- TM Encoder/OBT A or B active (nominally A)
- RM A and B enabled
- MM A and B ON  $\,$

## Reference File(s)

## Input Command Sequences

## Output Command Sequences

HRTMANG1 HRTMANG2

Status : Version 2 - Unchanged

Last Checkin: 08/12/08 Page 1 of 6

Doc No. :PT-HMOC-OPS-FOP-6001-OPS-OAH Fop Issue : 3.0

Issue Date: 13/04/10

Start/Stop Thermal Control function

File: H\_CRP\_TCS\_MANG.xls Author: E. Picallo

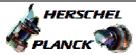

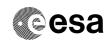

# Referenced Displays

ANDs GRDs ZAZ28999 SLDs

# Configuration Control Information

| DATE     | FOP ISSUE | VERSION | MODIFICATION DESCRIPTION                                     | AUTHOR     | SPR REF |
|----------|-----------|---------|--------------------------------------------------------------|------------|---------|
| 24/07/08 | 1         | 1       | Created                                                      | E. Picallo |         |
| 08/12/08 | 2         | 2       | Modify TCT(if necessary) after function start added          | E. Picallo |         |
| 18/03/09 | 2.2       | 2.01    | Validation : Minor correction (call to H_CRP_TCS_TCTupdated) | E. Picallo |         |

Status : Version 2 - Unchanged

Page 2 of 6 Last Checkin: 08/12/08

Doc No. :PT-HMOC-OPS-FOP-6001-OPS-OAH

Fop Issue : 3.0
Issue Date: 13/04/10

Start/Stop Thermal Control function

File: H\_CRP\_TCS\_MANG.xls
Author: E. Picallo

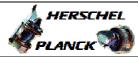

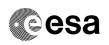

# Procedure Flowchart Overview

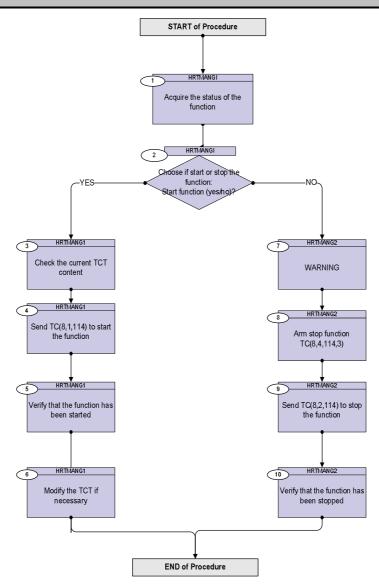

Status : Version 2 - Unchanged

Doc No. :PT-HMOC-OPS-FOP-6001-OPS-OAH
Fop Issue : 3.0

Fop Issue : 3.0
Issue Date: 13/04/10

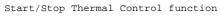

File: H\_CRP\_TCS\_MANG.xls
Author: E. Picallo

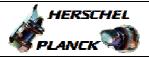

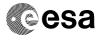

| Step<br>No. | Time | Activity/Remarks                                                                                                    | TC/TLM | Display/ Branch             |
|-------------|------|----------------------------------------------------------------------------------------------------|--------|-----------------------------|
|             | -    | Beginning of Procedure                                                                                                    |        |                             |
|             |      | TC Seq. Name :HRTMANGI (Start/stop ThCtrl Mg) Start/Stop Thermal Control function  TimeTag Type: N Sub Schedule ID:                                             |        |                             |
| 1           |      | Acquire the status of the function                                                                                                    |        | Next Step:                  |
|             |      | Verify Telemetry ThermSts DEL07170                                                                                                    |        | AND=ZAZ28999                |
|             |      | The default status of the function is "Running".                                                                                                    |        |                             |
| 2           |      | Choose if start or stop the function:<br>Start function (yes/no)?                                                                                               |        | Next Step:<br>YES 3<br>NO 7 |
|             |      | Warning: If the function is runninng sending the TC "Start Thermal Control" will cause a TC Acceptance failure TM(1,2) "Function Already Started".              |        |                             |
|             |      | Warning: If the function is Stopped sending the TC "Stop Thermal Control" will cause a TC Acceptance failure TM(1,2) "Function Already Stopped".                |        |                             |
|             |      | TC Seq. Name :HRTMANG1 (Start ThCtrl Mgmt)  TimeTag Type: N Sub Schedule ID:                                                                                    |        |                             |
| 3           |      | Check the current TCT content                                                                                                    |        | Next Step:                  |
|             |      | Execute Procedure: H_FCP_TCS_REPO Thermal Control Status Report                                                                                                 |        |                             |
|             |      | When the Thermal Control function is stopped one can dump the contents of the TCT though cannot modify it. This is only possible while the function is running. |        |                             |
|             | 1    | It is therefore advisable to first check the current settings in                                                                                                |        |                             |

Status : Version 2 - Unchanged

Doc No. :PT-HMOC-OPS-FOP-6001-OPS-OAH Fop Issue : 3.0

Issue Date: 13/04/10

Start/Stop Thermal Control function

File: H\_CRP\_TCS\_MANG.xls Author: E. Picallo

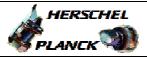

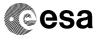

| Step<br>No. | Time | Activity/Remarks                                                                                                    | TC/TLM    | Display/ Branch   |
|-------------|------|----------------------------------------------------------------------------------------------------|-----------|-------------------|
| 4           |      | Send TC(8,1,114) to start the function                                                                                                    |           | Next Step:<br>5   |
|             |      | Start Thermal Control telecommand is used for switching on the function. This will allow all enabled loops to be processed.                                |           |                   |
|             |      | Execute Telecommand StartThCtrlManag                                                                                                    | DCN09170  |                   |
|             |      | TC Control Flags :  GBM IL DSE Y  Subsch. ID : 10  Det. descr. : Start Thermal Control Management                                                          |           |                   |
|             |      | TC(8,1,114)                                                                                                    |           |                   |
| 5           |      | Verify that the function has been started                                                                                                    |           | Next Step:        |
|             |      | Verify Telemetry  ThermSts  DEL07170                                                                                                    | = Running | AND=ZAZ28999      |
| 6           |      | Modify the TCT if necessary                                                                                                    |           | Next Step:<br>END |
|             |      | Execute Procedure: H_CRP_TCS_TCT Thermal Control Table maintenance                                                                                         |           |                   |
|             |      |                                                                                                    |           |                   |
|             |      | TC Seq. Name :HRTMANG2 (Stop ThCtrl Mgmt)                                                                                                    |           |                   |
|             |      | TimeTag Type:<br>Sub Schedule ID:                                                                                                    |           |                   |
| 7           |      | WARNING                                                                                                    |           | Next Step:        |
|             |      | Stopping the Thermal function will result in no more onboard active thermal control.                                                                       |           |                   |
|             |      | The thermal related FDIR events will still be raised though it will be up to the Ground to switch ON/OFF the Heater lines when outside the thermal limits. |           |                   |
| 8           |      | Arm stop function TC(8,4,114,3)                                                                                                    |           | Next Step:        |

Status : Version 2 - Unchanged

Doc No. :PT-HMOC-OPS-FOP-6001-OPS-OAH Fop Issue : 3.0

Issue Date: 13/04/10

Start/Stop Thermal Control function

File: H\_CRP\_TCS\_MANG.xls Author: E. Picallo

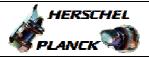

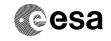

Page 6 of 6

| Step |                  |                                                                                                    |           |                  |  |  |
|------|------------------|----------------------------------------------------------------------------------------------------|-----------|------------------|--|--|
| No.  | Time             | Activity/Remarks                                                                                                    | TC/TLM    | Display/ Branch  |  |  |
|      |                  | The telecommand Stop Thermal Control, used for switching off the function, is considered critical, and therefore must be armed before use with a TC(8,4,114,3).  When the function is stopped, it does not accept any other telecommands than the Start Function and Report Function Status TCs. |           |                  |  |  |
|      |                  | Execute Telecommand                                                                                                    |           |                  |  |  |
|      |                  | TC Control Flags:  GBM IL DSE Y  Subsch. ID: 10  Det. descr.: TEMPLATE Arm Stop Thermal Control  TC(8,4,114,3)                                                                                                    | DC95F170  |                  |  |  |
|      |                  |                                                                                                    |           |                  |  |  |
| 9    |                  | Send TC(8,2,114) to stop the function                                                                                                    |           | Next Step:<br>10 |  |  |
|      |                  | Execute Telecommand StopThCtrlManag                                                                                                    | DCN10170  |                  |  |  |
|      |                  | TC Control Flags:  GBM IL DSE Y  Subsch. ID: 10  Det. descr.: Stop Thermal Control Management TC(8,2,114)                                                                                                    |           |                  |  |  |
|      |                  |                                                                                                    |           | Next Step:       |  |  |
| 10   |                  | Verify that the function has been stopped                                                                                                    |           | END              |  |  |
|      |                  | Verify Telemetry  ThermSts DEL07170                                                                                                    | = Stopped | AND=ZAZ28999     |  |  |
|      |                  | WARNING Stopping the Thermal Control Function is a slow operation. The Function will be stopped, when the heaters related to all enabled loops are disabled (heaters of disabled loops being already switched off), this occurs when their respective control periods are elapsed.               |           |                  |  |  |
|      |                  |                                                                                                    |           |                  |  |  |
|      | End of Procedure |                                                                                                    |           |                  |  |  |
|      |                  |                                                                                                    |           |                  |  |  |

Status : Version 2 - Unchanged